## **Sky Planetarium V1.0 © Copyright 1991, Howard J. Dutton 3rd**

**for Windows 3.0**

SHAREWARE ASTRONOMY SOFTWARE

DISCLAIMER

DISTRIBUTION AND USE OF "SKY Planetarium", ITS ACCOMPANYING PROGRAMS AND DOCUMENTATION IS CONSIDERED AS IS. I OFFER NO WARRANTIES OF ANY KIND, EXPRESSED OR IMPLIED. THIS INCLUDES, BUT IS IN NO WAY LIMITED TO, WARRANTIES OF MERCHANTABILITY OR FITNESS FOR A PARTICULAR PURPOSE. UNDER NO CIRCUMSTANCES WILL I BE LIABLE FOR ANY DAMAGES WHICH RESULT FROM THE USE OF THIS PROGRAM OR THE INABILITY TO USE IT. EXCLUSION FROM LIABILITY INCLUDES, BUT IS NOT LIMITED TO, LOST PROFITS, LOST SAVINGS, OR ANY OTHER INCIDENTAL OR CONSEQUENTIAL DAMAGES.

## **Shareware/Order Form**

This software is not free. "Sky" is provided on a "Try before you buy" basis: if after evaluating "Sky" for 30 days you find it useful/entertaining and wish to continue using it you must register!

After registration, notices of updates and discounts on future versions will be provided. Any questions or comments may be left on GEnie @"H.DUTTON" , or Compuserve@"70641,1045".

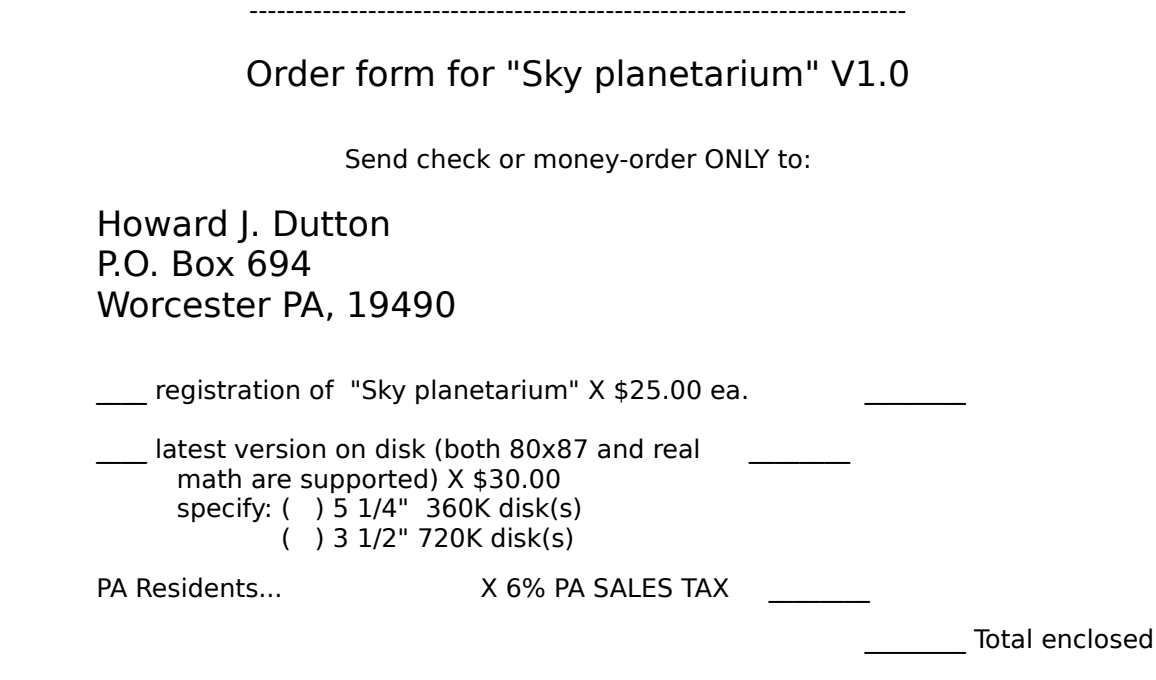

So I can provide you with the code to disable the popup reminder screens please enclose your address. Once the reminder screen has been removed from "Sky" you may make copies **ONLY FOR YOUR OWN PERSONAL USE** no distribution is allowed. Also, the 80x87 co. version of "Sky" is not to be distributed.

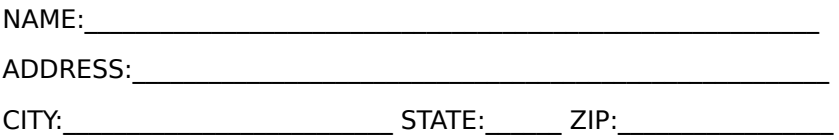

## **Installation**

I'll describe the installation process in three steps:

- 1: Create the subdirectory and copy files
- 2: Installing "Sky" in the windows 3.0 Program Manager
- 3: Configuring "Sky" for your location

First, copy all files from the distribution disk into a directory called "SKY". To do this from DOS type:

CD \<ENTER> MD SKY<ENTER> CD SKY<ENTER> COPY A:\*.\*<ENTER> (If you have more than one disk, insert each one and repeat this command)

If you downloaded this from a BBS then from DOS type: CD \<ENTER> MD SKY<ENTER> CD SKY<ENTER> PKUNZIP source-path \SKYW10R.ZIP<ENTER>

Next, from window's "Program Manager", select **File** then **New**. In the Filename Box type: \SKY\SKY.EXE Then press **Ok**.

Finally, select the icon for "SKY" and run it. Once "SKY" is running select **Local** then **Location** and scan through the list box for a city near your location (if you can't find one you'll have to find your location on a map and enter it into the Latitude, Longitude, and Time Zone boxes.) Once these are set select Display then **Save Defaults**. "Sky" is installed.